# **SGP - SISTEMA DE GERENCIAMENTO DE CLIENTES PARA PROVEDORES DE INTERNET**

Rafael Antonio de Mesquita<sup>1</sup> Rafael Hungaro Cabral<sup>2</sup>

#### **RESUMO**

O SGP é um sistema completo de gerenciamento de clientes, para ser usado em provedores de internet de pequeno porte. Esse sistema visa aumentar a qualidade do gerenciamento de clientes, a navegação, manutenção e também o banco de dados, para que possa melhorar a experiência do usuário, garantindo um atendimento rápido, prático e eficiente. A solução nasceu analisando problemas existentes nas plataformas relacionadas a telecomunicações e a dificuldade de usar os recursos do sistema. Com base nesses problemas foi desenvolvida uma plataforma com o objetivo de solucioná-los, e melhorar a comunicação entre os usuários. Propõe-se, assim, apresentar um sistema que gerencie de maneira prática, simples e eficiente. As ferramentas utilizadas foram escolhidas com base nas tecnologias mais atuais para desenvolvimento de projetos de software. Diante disso, o desenvolvimento das interfaces ficou de uma forma simples, totalmente responsivo que é capaz de rodar em computadores, tablets e smartphones de qualquer tamanho de tela, de uma forma totalmente customizável e ágil.

**Palavras-chave:** Provedores de Internet. Sistema de Gerenciamento. Telecomunicações.

<sup>1</sup> Técnico em Informática pelo Instituto Federal de Educação e Tecnologia do Sul de Minas - IFSULDEMINAS (2014), atualmente graduando em Sistemas de Informação pelo Centro Universitário do Sul de Minas - UNIS.

<sup>&</sup>lt;sup>2</sup> Graduado em Ciência da Computação pelo Centro Universitário do Sul de Minas (2015). Especialista em Engenharia de Sistemas de Informação pelo Centro Federal de Educação Tecnológica de Minas Gerais (2018). Atualmente é professor titular do Centro Universitário do Sul de Minas e analista de processos acadêmicos do Centro Universitário do Sul de Minas. Atua também como desenvolvedor de jogos eletrônicos e aplicativos de realidade virtual e aumentada, buscando novas metodologias de ensino.

## **1 INTRODUÇÃO**

Atualmente, os sistemas de gestão de clientes das operadoras de telecomunicações regionais são de baixa qualidade devido à falta de manutenção, a projeto mal estruturado e tecnologias desatualizadas. Isso pode levar a problemas ao atendimento ao público, como velocidade lenta a consultas de relatórios que são parte importante no monitoramento de uma rede de internet, gerando conflitos no banco de dados.

Apesar do alcance dos gigantes nacionais, os provedores regionais estão se tornando uma opção mais acessível para usuários em todo o país. No segundo semestre de 2020, as ISPs ocuparam uma posição de liderança no mercado de conectividade fixa em 19 estados e 3.467 cidades do Brasil. Em 2020, o Brasil tem mais de 36 milhões de acessos fixos à Internet de banda larga, de acordo com um relatório da Anatel (ANATEL, 2020). Destes, mais de 14 milhões foram fornecidos por fornecedores de pequenas empresas de telecomunicações. Atualmente, o PPP's respondem por 39,32% de todo o acesso à Internet no Brasil. Em 2019, o índice foi de 31,3%. Juntas, as ISPs possuem mais de 22 milhões de contratos ativos, representando 41% de todo o mercado de internet banda larga fixa. Em fibra ótica, os fornecedores menores também se destacam. Apesar de ser uma tecnologia relativamente nova no Brasil, já são responsáveis por 54% dos clientes (PONTOISP, 2020).

Nesse caso, foi identificada a necessidade de implementar um sistema de gerenciamento de clientes completo, para uma experiência melhor e mais acessível para usuários com pouquíssimos recursos operacionais e conhecimento técnico. Dessa forma, a presente pesquisa tem como objetivo desenvolver um sistema Web Multiplataforma com versão para dispositivos móveis, integrando o banco de dados em diversos modelos de ROUTER MIKROTIK, facilitando, assim, a integração do sistema a provedores regionais de internet, mesmo com pouca infraestrutura, estão com uma fatia enorme do mercado de telecomunicações. Com este sistema integrado, os fornecedores podem facilmente evitar conflitos e erros de rede, aumentar recursos e gerar relatórios mais completos e fáceis de usar. Um sistema completo que permite que os usuários obtenham uma experiência melhor e mais conveniente com menos recursos operacionais e menos conhecimento de seu usuário.

## **2 REVISÃO DA LITERATURA**

Durante anos, o acesso à rede mundial de computadores moldou costumes, impôs modelos e promoveu mudanças de grandes proporções de conectividade em tudo a tudo, conforme a IoT - Internet das Coisas, vem ganhando mercado, a ideia de conectividade vem ganhando cada vez mais espaço e adquirindo novas dimensões a cada instante. Sendo assim, o mercado de pequenos provedores de internet as PPP é um dos mais promissores, por vender um serviço de qualidade e de menor custo em regiões longe das grandes metrópoles. A conexão de alta velocidade é uma das principais perspectivas para o negócio do ramo, serviços de banda larga, fibra ótica que agora está presente em todo território nacional, graças aos PPP's. (BELLUNO, 2022)

O aumento nos índices de insatisfação dos clientes e o desinteresse das grandes empresas em atender a grande demanda em regiões mais distantes, tais como: zonas rurais, cidades pequenas e distantes de grandes metrópoles, influenciaram um fenômeno que tem alcançado grandes proporções no mercado atual de telecomunicações: o crescimento de banda larga de alta velocidade com custo reduzido. Segundo Agência Nacional de Telecomunicações (Anatel), as grandes fornecedoras de internet banda larga vem ignorando certos locais, longe de grandes metrópoles. Assim, abrindo caminho para as PPP que vem liderando o mercado em mais de 1200 municípios brasileiros e juntos somam 12% do mercado atual de internet banda larga do Brasil. Dessa forma, moradores de pequenas cidades em diferentes partes do país começam a experimentar novos modos de conectividade. Isso porque os pequenos provedores locais começaram a investir em redes de fibra e passaram a oferecer conexões de altíssima velocidade. (BELLUNO, 2022)

Desempenham um papel muito importante no desenvolvimento social de sua região, pois pelo acesso de banda larga, eles incluem toda uma sociedade que foi abandonada pelas grandes corporações na era digital. Não só a Internet, mas também o conhecimento e a informação. Influencie o desenvolvimento socioeconômico, pois abre um mundo de possibilidades e oportunidades alimentadas pela tecnologia. Nesse contexto, os provedores vêm avançando à medida que veem as oportunidades e necessidades necessárias para crescer e se tornar as forças que sustentam a internet hoje.

Com uma relação mais próxima aos seus clientes, os pequenos provedores de internet as PPPs, já vem inseridos de forma simples naquela região, desde modo, conhecem as necessidades dos seus usuários mais perto, conhecem o mercado das pequenas cidades, longe das grandes metrópoles. Um dos grandes problemas em relação ao atendimento de internet dos grandes operadores e as longas esperas no seu atendimento é a solução de eventuais problemas que possam ocorrer em suas conectividades. Como um provedor local possui uma cartela de cliente pequena comparada às grandes operadoras, esse atendimento pode ser feito de maneira simples, eficaz, com um suporte presencial podendo ocorrer até no mesmo dia da solicitação. (BELLUNO, 2022)

#### **2.1 Redes de Computadores**

As redes de computadores apresentam por definição conforme Tanenbaum (2016), enquanto uma série de computadores autônomos e interconectados por meio de uma tecnologia singular. Tal conexão pode ser realizada através de fios de cobre, fibras ópticas, ondas de infravermelho e até mesmo por meio de satélites. Ela se origina a partir da demanda pelo intercâmbio de informações, o que viabiliza o acesso a dados que se encontram fisicamente equidistantes.

As redes têm sua existência desde os primeiros computadores, antes mesmo da existência e da propagação dos computadores pessoais.

Como forma de normatização das redes de computadores, conta-se com a existência de protocolos (TORRES, 2019). Estes protocolos consistem em uma série de regramentos que configuram uma espécie de acordo de comunicação. O termo padrão distingue-se de protocolo onde padrão diz respeito a um protocolo cuja adoção é feita por um determinado provedor ou empresa especializada do segmento (FOROUZAN, 2018).

Ainda segundo este mesmo autor, conta-se com duas modalidades de conexões que se observam em relação a rede que são: a ponto-a-ponto e a multiponto. Em se tratando da conexão ponto-a-ponto existe somente um enlace dedicado entre dois dispositivos, de modo que um estabelece comunicação somente com o outro. Ao passo que na conexão multiponto conta-se com mais de um dispositivo se comunicando com os demais por meio de um mesmo enlace.

Para isso, urge a necessidade de se desenvolver softwares para garantir a estabilidade e o bom funcionamento da rede a exemplo da proposta deste estudo visando redução de custos e uma operacionalização de forma eficiente.

No começo do uso de redes de computadores, estas eram utilizadas somente enquanto fonte de pesquisa e não se contava com o termo hoje tão empregado "gerenciamento de redes". Falhas que se sucediam nestas redes eram descobertas por meio de testes simples, sendo perfeitamente viável a tomada de decisões em cima do que havia sido descoberto.

### **2.2 Gerência de Redes**

A) Gerenciamento de rede por aplicativo

Atualmente, mesmo em provedores mais simples, o contexto é completamente diverso, uma vez que conta com inúmeras redes e infraestruturas que são utilizadas por um número cada vez maior de pessoas por meio da internet. A partir daí, urge a necessidade de um gerenciamento tanto a nível de hardware quanto de software que assegure seu pleno funcionamento, bem como a segurança na transmissão dos dados que nela trafegam (KUROSE; ROSS, 2019).

Segundo Lopes (2016), o gerenciamento se divide em cinco áreas fundamentais que são:

a) Gerenciamento de desempenho: tem por finalidade aferir, quantificar, informar, analisar e controlar o desempenho dos diversos componentes que compõem a rede.

b) Gerenciamento de falhas: seu objetivo é registrar, detectar e reagir às falhas de uma rede de forma imediata.

c) Gerenciamento de configuração: permite que o responsável pela rede saiba quais componentes fazem parte de sua estrutura e suas configurações de hardware e software.

d) Gerenciamento de contabilização: tem por objetivo especificar, registrar e controlar o acesso de usuários e dispositivos aos recursos da rede.

e) Gerenciamento de segurança: tem como meta controlar o acesso aos recursos da rede conforme uma política pré-estabelecida.

Para isso, cria-se ferramentas segundo a proposta deste estudo para contribuir em facilitar o seu gerenciamento de modo que se torne necessário o funcionamento de forma eficiente de uma rede para garantir a plena satisfação das pessoas (LOPES, 2016).

#### **2.3 Desenvolvimento Web**

Desenvolvimento Web são os processos de criação de websites, entre a intranet/internet. Esses processos englobam o web design, criação de conteúdo, scripts, redes de computadores e segurança entre a interface do usuário/servidor, abrangendo todo processo de criação, desde o desenvolvimento até a manutenção dos websites (DEFINIRTEC, 2022).

Os desenvolvedores da Web usam Hypertext Markup Language (HTML), Cascading Style Sheets (CSS) e JavaScript para desenvolver seus sites. A definição básica de HTML é a estrutura de um site, sobre a qual todo o resto é construído. Ele forma os blocos de construção que definem o layout da página, a formatação e os principais componentes. CSS é usado para estilizar o conteúdo do site usando um pequeno conjunto de arquivos mantidos em todo o site. Dessa forma, qualquer alteração de cor ou estilo deve ser feita dentro do CSS. Porque dentro do HTML acaba exigindo muito código, o que reduz a eficiência do programa final.

#### **2.4 Linguagens e Ferramentas**

TypeScript, uma tecnologia de código aberto, foi adotada como linguagem oficial pelo Angular 2, é um superconjunto do JavaScript, na verdade, por não se tratar de uma linguagem de programação. Dispõem recursos melhores que suportam o uso de Programação Orientada a Objeto, que possuem como base princípios fundamentais: encapsulamento, herança, abstração e polimorfismo. TypeScript oferece uma forma clara de corrigir ou contornar um problema de Programação Orientada a Objeta em ser aplicada em JavaScript, devido a sua sintaxe não permite escrever classes de forma tão clara, além de possuir uma tipagem fraca de dados (DEVMEDIA, 2016).

O TypeScript se originou das grandes deficiências do JavaScript para desenvolvimento de grandes aplicativos pela Microsoft e entre seus clientes externos. Os desafios de lidar com a linguagem JavaScript levaram o desenvolvimento de ferramentas personalizadas para facilitar o desenvolvimento de componentes na linguagem.(S. SOMASEGAR, 2012).

#### **2.4.1 Framework Angular**

O Angular é um framework baseado em JavaScript utilizado principalmente em conjunto com o padrão MVC (Model View Controller), desenvolvido e mantido pela Google para facilitar a manutenção de alguns de seus serviços. O Angular tem como objetivo adicionar recursos ao HTML de forma a simplificar o trabalho do desenvolvedor e aperfeiçoar a interface que será exposta para o usuário, ao mesmo tempo que mantém seu código fonte claro e eficiente (JAIN; MANGAL; MEHTA, 2014).

Para garantir que a aplicação desenvolvida em Angular seja escalável, ou seja, que a aplicação possa ser utilizada com uma grande quantidade de acessos sem que se perca eficiência, quatro pilares são recomendados (JUNQUEIRA, 2018).

⦁ Data-Binding: o desenvolvedor não precisa se preocupar com uma grande quantidade de código fonte padrão para as páginas e sim somente com a manipulação de comandos relacionados com a regra de negócio de sua aplicação. Além disso, a tecnologia permite o uso bidirecional, ou seja, caso uma alteração seja feita na tela, ela é atualizada em tempo real e sincronizada com o controlador.

⦁ Declaração de chamadas: por meio de diretivas, a tecnologia possui um paradigma declarativo auxiliando a detecção da lógica que invocou o evento.

⦁ Controle de dependências: injeção de dependências sem a necessidade de instanciá-las, para otimizar tempo no desenvolvimento.

⦁ Extensível: possibilidade de adição de novas funções pelo desenvolvedor, inserção de novos modelos e controle de eventos.

Os benefícios no qual o framework trouxe ao projeto são reutilização de código fonte segregando em vários componentes uma página e reaproveitado em outra, manutenibilidade da aplicação e extensibilidade, ou seja, seus elementos serão reajustados a cada vez que a resolução da tela mudar, permitindo que todos elementos fiquem visíveis e acessíveis.

A utilização deste framework contribuiu para que fosse desenvolvida uma interface de usuário amigável, com visual moderno e de fácil utilização (JAIN, 2014).

#### **2.4.2 MySQL/Banco de Dados**

Desenvolvido para trabalhar com projetos de pequeno e médio porte, com capacidade de suportar milhões de registros em cada tabela de seu banco. MySQL é conhecido por ser de fácil utilização, portanto, foi adotado por várias empresas de renome, tais como, NASA, Bradesco, HP, Sony entre outras. Sua interface é simples e intuitiva, e compatível com vários sistemas operacionais, podendo dizer que são as características que fazem ser tão utilizados atualmente e está sempre em constante crescimento. Possui compatibilidade com a maioria dos sistemas operacionais existentes atualmente no mercado: Windows, Linux, Unix, FreeBSD e o MAC OS X Server (VANDERLEY NUNES, 2014).

MySQL é de código aberto (Open-Source), ou seja, o seu código-fonte é disponibilizado para que qualquer usuário possa editá-lo de forma que atenda às suas necessidades. Suas principais características: portabilidade, forma de armazenamento, velocidade, capacidade de usar a linguagem SQL.

#### **2.4.3 MIKROTIK**

O principal produto da Mikrotik é o RouterOS, é um sistema operacional desenvolvido em 1997, para roteadores. Fornece uma grande estabilidade, controles e flexibilidade para todos os tipos de interfaces de dados e de roteamento (ROUTERBOARD, 2012). Nesta condição, ele possui diversas funções, como Proxy, VPN, Proxy, Firewall, Hotspots, QoS, Controle de Banda.

Utilizando para acessar a sua interface, o programa WinBox para gerenciar suas operações junto ao roteador de borda, integrando o sistema Web ao winbox para efetuar o melhor controle possível dos dados. Melhorando a eficiência do provedor e a experiência do usuário.

O Mikrotik RouterOS ficou muito conhecido como "Mikrotik" pela comunidade de software livre e provedores de internet a rádio (JACKSONEZIDIO, 2011).

O desenvolvimento do mundo das telecomunicações é atualmente muito rápido, juntamente com crescente demanda por serviços rápidos e eficientes. Assim como comunicação de dados, desde conexões entre dois computadores a redes computador. A rede de computadores de hoje é um serviço muito importante e necessário. As redes de computadores têm mais benefícios do que com um computador autônomo. Rede de computadores permite compartilhamento de dados, software e equipamentos, até grupos de trabalho podem se comunicar de forma mais eficaz e eficiente (FAULKNER, 2001).

MikroTik Router é um sistema operacional que pode ser usado como um roteador de rede confiável, inclui uma gama completa de recursos para rede sem fio. Além disso, o MikroTik também pode funcionar como um firewall para outros computadores e dar prioridade a outros computadores para que eles possam acessar dados da Internet e dados locais. MikroTik visa gerenciar a largura de banda e executar o gerenciamento da rede de computadores. A colocação do roteador MikroTik é feita em um computador que é usado como roteador como um gateway de rede. O computador gateway é usado para distribuir dados dentro e fora de e para outros computadores para que todos os computadores possam acessar dados juntos, como compartilhamento de Internet (MANCILL, 2002).

## **3 MATERIAIS E MÉTODOS**

Observa-se que o processo de revisão de literatura demanda a descrição de tópicos, assim, causando um melhor entendimento a respeito do desenvolvimento de um software de gerenciamento de clientes para Provedores de Pequeno Porte. Trata-se do passo inicial para a configuração do conhecimento científico, uma vez que por meio de tais procedimentos em prol da construção e do aperfeiçoamento, irão surgir novas teorias, possibilitando uma série de oportunidades para que outros estudos venham a aprofundar ainda mais o tema proposto.

Em uma segunda etapa pretendeu-se desenvolver um sistema observando os seguintes pontos:

- a) Levantamento bibliográfico: realizar levantamento bibliográfico sobre Mikrotik, gerência de redes, Banco de dados, MySQL e estrutura de gerenciamento de clientes;
- b) Levantamento de requisitos: detalhar primeiramente, de acordo com as necessidades levantadas, os requisitos funcionais do sistema;

c) Especificação do sistema: especificar o sistema com a criação de um fluxograma, além do levantamento de requisitos. Para auxiliar na construção do fluxograma será utilizada a ferramenta Draw.io;

d) Implementação: implementar o sistema utilizando a linguagem TypeScript, HTML e CSS. Para auxiliar o desenvolvimento será utilizado o ambiente de desenvolvimento Visual Studio Code.

#### **3.1 Requisitos Funcionais do Sistema**

O sistema proposto possui os seguintes Requisitos Funcionais:

- a) O sistema deve permitir cadastrar todos os funcionários; Será possível acessar o sistema informando o usuário e senha cadastrados;
- b) O sistema deve permitir o cadastro do cliente, informando nome, cpf, data de nascimento, telefone, e-mail, endereço e o plano da internet; O sistema deve gerar um código para cada cliente cadastrado; O sistema deve permitir alterar os dados do cliente; O sistema deve permitir excluir o cliente;
- c) O sistema deve permitir criar um retorno para o cliente, informando nome ou código do cadastro, telefone, e-mail e a descrição do problema; O sistema deve gerar um código para cada retorno criado; O sistema deve permitir alterar o retorno para o cliente; O sistema deve permitir excluir o retorno para o cliente;
- d) O sistema deve permitir consultar o plano do cliente; O sistema permite alterar o plano do cliente;
- e) O sistema deve permitir consultar o pppoe do cliente, onde contém informações do MAC, ip, gpon, central, usuário e senha; Assim que cadastrado o usuário, senha e ip do cliente não podem ser alterados; Pode ser permitido alterar MAC, Gpon e central; O sistema permite alterar ip, usuário e senha do cliente caso tenha acesso a um cadastro de funcionário com permissão;
- f) O sistema deve permitir criar ordem de serviço para o cliente, informando a descrição do problema; O sistema deve permitir editar a ordem de serviço do cliente; O sistema deve permitir alterar o status da ordem de serviço para aberta, andamento ou fechada; Deve-se permitir colocar a ordem de serviço em nome de

um dos técnicos cadastrados; Assim que fechada a ordem de serviço não pode ser alterada; O sistema deve arquivar a ordem de serviço do cliente; O sistema deve permitir imprimir a ordem de serviço;

g) O sistema deve permitir emitir o boleto para pagamento de mensalidade do cliente;

Algumas das funcionalidades definidas a partir do levantamento de requisitos foram traduzidas em fluxograma que podem ser vistos na figura 1.

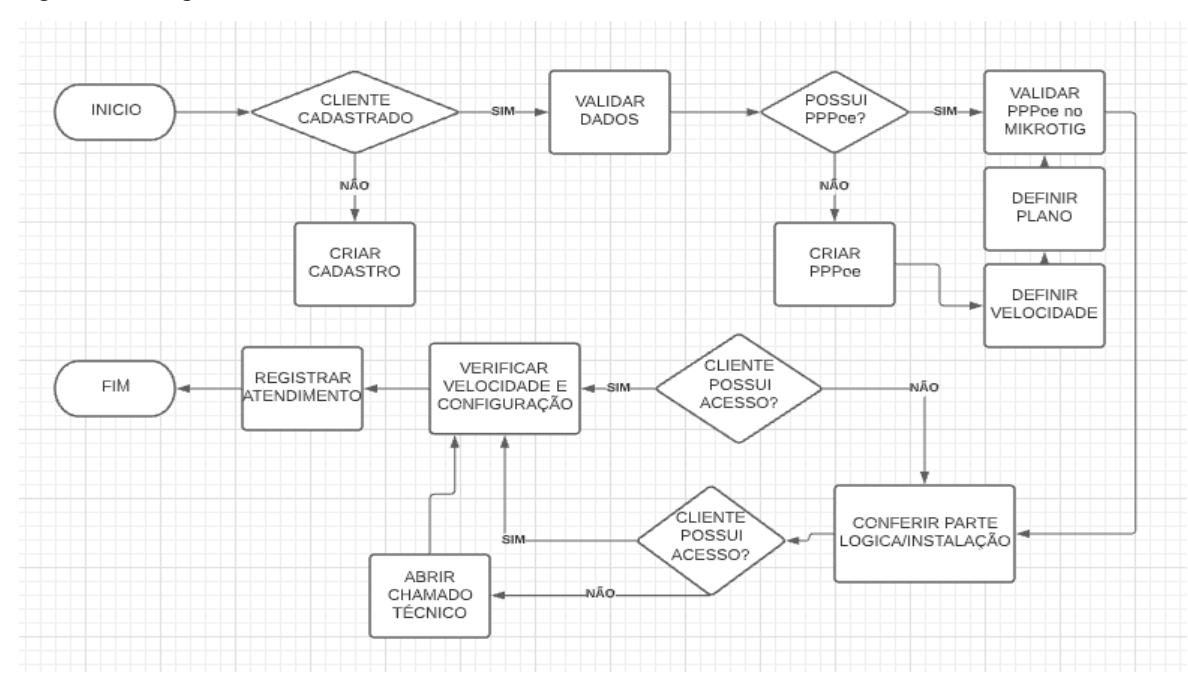

Figura 1. Fluxograma do funcionamento do sistema.

Fonte: Autor

## **4 RESULTADO E DISCUSSÃO**

Utilizando o método de análise e projeto adotado para o desenvolvimento do SGP, levantando os requisitos necessários, criando os diagramas de UML, prototipando as principais telas da interface do sistema proposto, foi possível ter uma visão holística do sistema, necessária para a fase final de desenvolvimento.

O projeto foi iniciado com o levantamento de requisitos, com uma breve pesquisa, entre os analistas da empresa para definição dos objetivos e o que iria compor os requisitos. Desta forma, inicialmente ficou definido que o sistema deveria proporcionar ao seu usuário os seguintes itens: permitir o cadastro de clientes, permitir o cadastro e edição de retornos e ordens de serviços, consultar os PPPoe dos clientes e permitir a emissão de boletos de forma simples e organizada.

Desta forma, o desenvolvimento das interfaces ficou de uma forma simples, totalmente responsivo que é capaz de rodar em computadores, tablet, smartphone em qualquer tamanho de tela, de uma forma totalmente customizável.

#### 4.1 Desenvolvimento da aplicação Web

Para o desenvolvimento, primeiramente foi instalado e configurado o ambiente de desenvolvimento, foi efetuado o download das aplicações do Google Chrome, instalado e configurado seguindo as configurações oferecidas pela empresa. Na sequência foi efetuado o download do aplicativo MONGODB 5.0.8 COMMUNITY, aplicativo responsável pela consulta, otimização e análise dos dados do sistema, testado o acesso ao endereço <localhost:4200> no navegador Google Chrome.

Figura 2 - Tela Databases MongoDB Compass.

| · MongoDB Compass - localhost:27017<br>Connect View Help<br>localhost:27017                          | My Queries<br>Databases                               | Performance                    |                            | $\mathbb{R}^n$<br>$\Box$<br>$\overline{\phantom{a}}$   |
|----------------------------------------------------------------------------------------------------|-------------------------------------------------------|--------------------------------|----------------------------|--------------------------------------------------------|
| $\mathbf{c}$<br>3 COLLECTIONS<br>$\times$ 4 DBS<br>$\hat{H}$ FAVORITE                                | $\equiv$<br>$\mathbb{R}^n$<br>View<br>Create database |                                |                            | Database Name<br>$\uparrow$<br>Sort by<br>$\mathbf{v}$ |
| HOST<br>localhost:27017<br><b>CLUSTER</b><br>Standalone<br><b>EDITION</b><br>MongoDB 5.0.8 Community | admin<br>Storage size:<br>20.48 kB                    | Collections:<br>$\mathbf{1}$   | Indexes:<br>1              |                                                        |
| {} My Queries<br><b>Databases</b><br>Q Filter your data                                              | config<br>Storage size:<br>24.58 kB                   | Collections:<br>1.             | Indexes:<br>$\overline{2}$ |                                                        |
| $\bullet$ admin<br>$\sim$ config<br>$\sqrt{ }$ local<br>startup_log                                  | local<br>Storage size:<br>36.86 kB                    | Collections:                   | Indexes:<br>1              |                                                        |
| $\bullet$ provider<br>$\blacksquare$ counters<br>$\blacksquare$ users                                | provider<br>Storage size:<br>40.96 kB                 | Collections:<br>$\overline{2}$ | Indexes:<br>3              |                                                        |

Fonte: o autor

Figura 3 - Tela MongoDB no Prompt de comando, adicionando informações no banco de dados

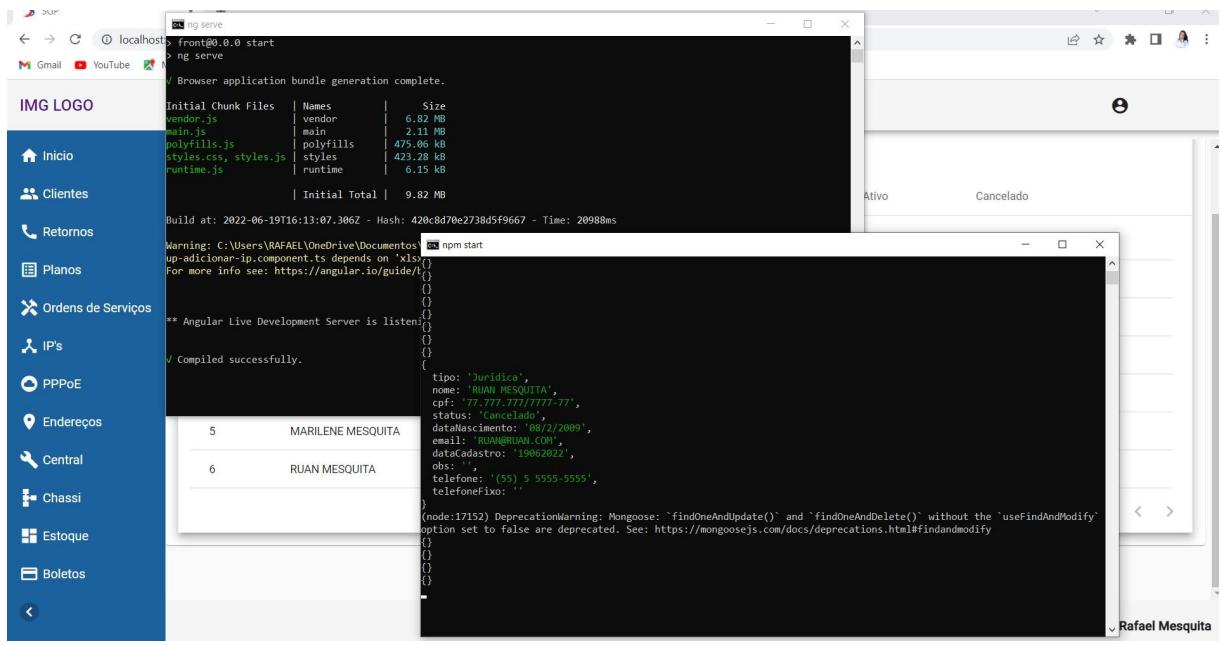

Fonte: o autor

Foi instalado o aplicativo VISUAL STUDIO CODE no computador, para proporcionar uma edição e escrita aos códigos do sistema, de forma limpa e eficiente, o programa possui uma comunicação eficiente entre o MONGODB COMPASS em seu gerenciamento de dados, com fácil conexão dos servidores locais.

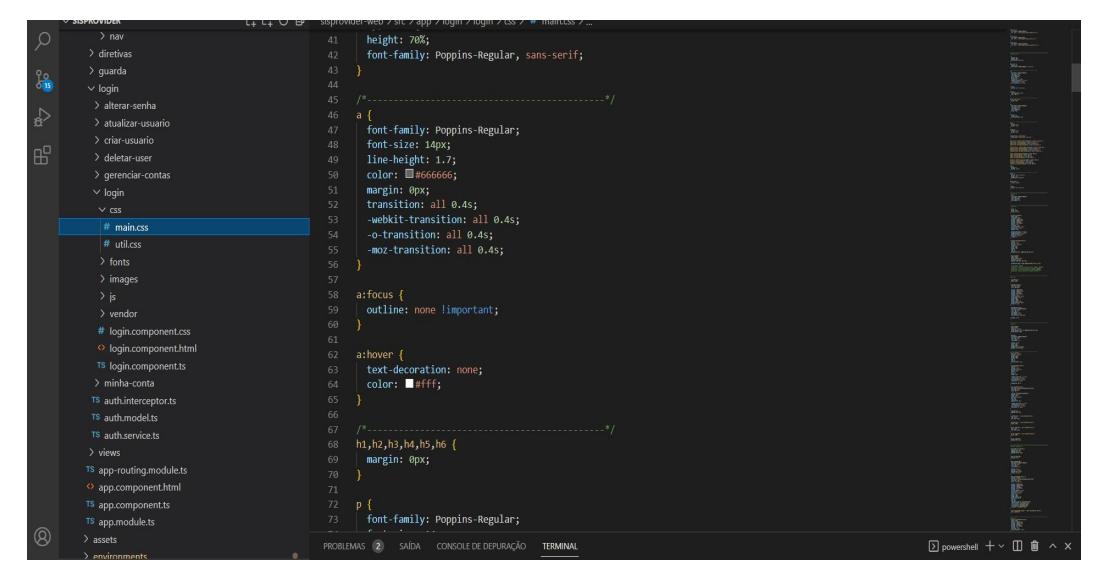

Figura 4 - Tela: Pedaço do código utilizado, utilizando aplicação VISUAL STUDIO CODE.

Fonte: o autor

4.2 Apresentação do aplicativo Web – Sistema de Gerenciamento de Clientes Provedores de Internet - SGP

Serão apresentadas algumas das telas da aplicação desenvolvida, produto do sistema principal deste trabalho. Como primeira tela, apresenta uma interface de autenticação, a tela de login do sistema, nela pode-se informar os valores de usuários e senha e efetuar o acesso de forma segura ao sistema, o acesso ao sistema é permitido aos usuários pré-cadastrados pelo administrador.

A figura abaixo apresenta a tela de login:

#### Figura 5 - Tela: de Login do sistema.

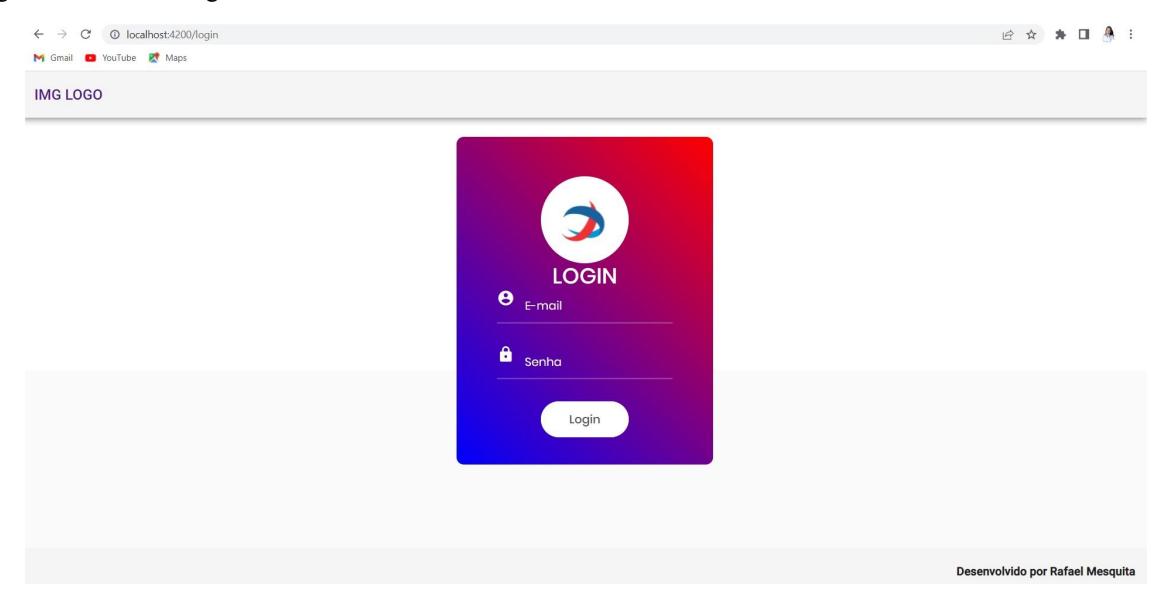

Fonte: o autor

Logo após a validação do acesso pelo usuário do sistema, aparecerá a tela de clientes: Local pré-definido onde existe a listagem de toda a base de clientes, possui um filtros capaz de pesquisar pelo nome, CPF/CNPJ, data de nascimento, cadastro, podendo ser ou não cadastrado um novo cliente. A figura abaixo apresenta a tela de clientes:

| a agula c'hoal de nouigem de enemes:<br>1 localhost:4200/clientes<br>$\mathcal{C}$<br>$\leftarrow$<br>M Gmail D YouTube R Maps |                             |                            |        |            |           |                    |                                            | 07 日 ☆ ☆ ■     | 44 :                             |
|----------------------------------------------------------------------------------------------------|-----------------------------|----------------------------|--------|------------|-----------|--------------------|--------------------------------------------|----------------|----------------------------------|
| <b>IMG LOGO</b>                                                                                                    |                             |                            |        |            |           |                    |                                            |                | $\boldsymbol{\Theta}$            |
| $\bigwedge$ Inicio                                                                                                    | + <sup>●</sup> Novo Cliente |                            |        |            |           |                    |                                            |                |                                  |
| <u>속</u> Clientes                                                                                                    | Pesquisar                   |                            |        |            |           |                    |                                            |                |                                  |
| <b>L</b> Retornos                                                                                                    |                             |                            |        |            |           |                    |                                            |                |                                  |
| <b>El</b> Planos                                                                                                    |                             | Todos                      | Pedido | Instalação | Bloqueado | Ativo              | Cancelado                                  |                |                                  |
| X Ordens de Serviços                                                                                                    | $\mathsf{ID}$               | Nome                       |        |            | Status    | CPF/CNPJ           |                                            | Ações          |                                  |
| $\lambda$ IP's                                                                                                    | $\mathbf{1}$                | Rafael                     |        |            | Pedido    | 11.111.111/1111-11 |                                            | ノ言             |                                  |
| O PPPOE                                                                                                    | $\sqrt{2}$                  | RAFAEL ANTONIO DE MESQUITA |        |            | Pedido    | 00.000.000/0000-00 |                                            | 71             |                                  |
| <b>O</b> Endereços                                                                                                    | 3                           | FELIPE AUGUSTO DE MESQUITA |        |            | Ativo     | 22.222.222/2222-22 |                                            | ノミ             |                                  |
| Central                                                                                                    | $\overline{4}$              | <b>KAREN MESQUITA</b>      |        |            | Cancelado | 55.555.555/5555-55 |                                            | ノ目             |                                  |
| <b>E</b> Chassi                                                                                                    | $\,$ 5 $\,$                 | MARILENE MESQUITA          |        |            | Bloqueado | 88.888.888/8888-88 |                                            | 71             |                                  |
| <b>E</b> Estoque                                                                                                    |                             |                            |        |            |           |                    | Items per page: 20<br>$\blacktriangledown$ | $1 - 5$ of $5$ | $\langle$<br>$\rightarrow$       |
| Boletos                                                                                                    |                             |                            |        |            |           |                    |                                            |                |                                  |
| $\overline{\phantom{a}}$                                                                                                    |                             |                            |        |            |           |                    |                                            |                | Desenvolvido por Rafael Mesquita |

Figura 6 - Tela de listagem de clientes.

Fonte: o autor

Plano: Local pré-definido que serão exibidos os dados dos planos fornecidos pelo provedor de internet. Será exibido uma listagem de todos planos fornecidos e pré cadastrados pelo administrador do sistema. com uma caixa de "+ novo plano", ao clicar será aberto uma nova guia com as informações a serem adicionadas de nome do plano, velocidade de download e upload que será definida en megabits (Mbps) e kilobytes (Kbps) e o seu respectivo valor.

A figura abaixo apresenta a tela dos Planos dos clientes:

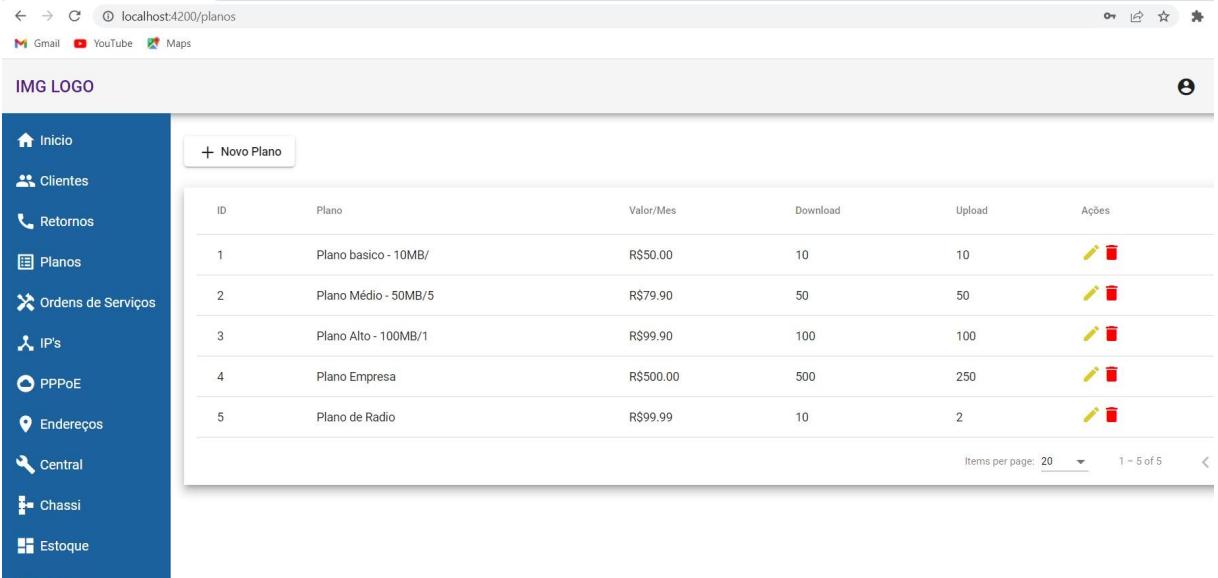

Figura 7: Tela de listagem dos Planos.

Fonte: o autor

Com uma caixa de "+ novo plano", ao clicar será aberto uma nova guia com as informações a serem adicionadas de nome do plano, velocidade de download e upload que será definida en megabits (Mbps) e kilobytes (Kbps) e o seu respectivo valor.

A figura abaixo apresenta a tela dos Planos dos clientes na aba de " + novo plano":

Figura 8: Tela de inclusão aos Novos Planos.

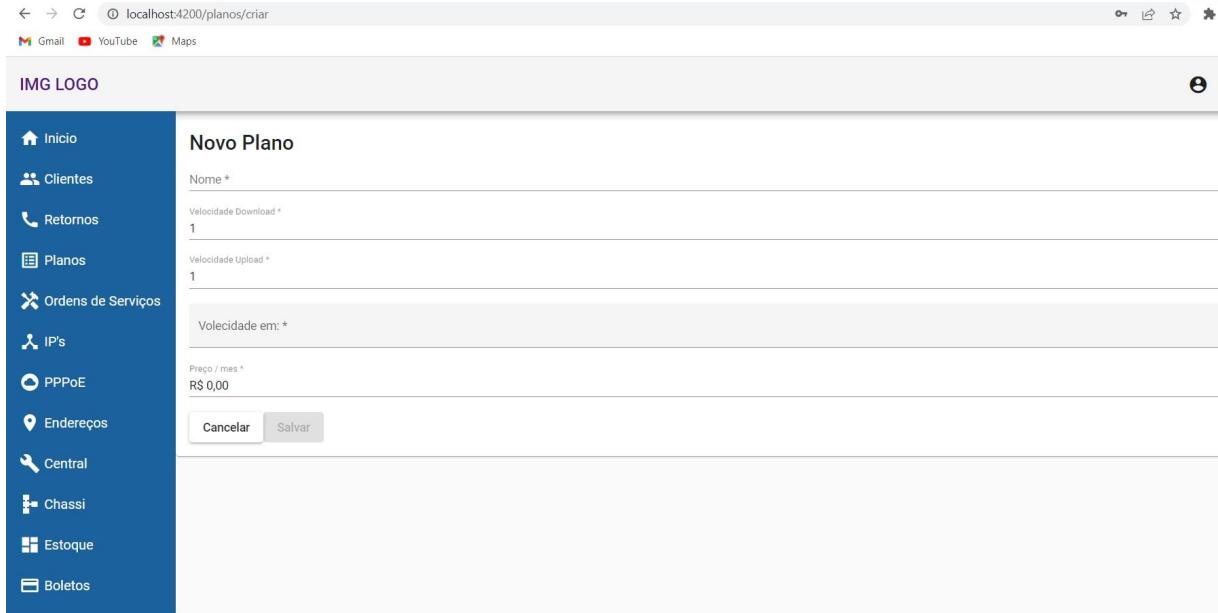

Fonte: o autor

Boletos: Local pré-definido para armazenamento dos boletos ativos de cada cliente, contendo o seu valor monetário, com a data de vencimento, status de cada boleto e o código atualizado de cada boleto. O boleto é gerado com o valor total com o desconto de todos os planos de clientes pré-definidos pelo administrador do sistema, possuem 3 botões superiores com as informações de "Gerar Boleto", "Bloquear Cliente" e "Desbloquear Cliente".

A figura abaixo apresenta a tela de boletos:

Figura 9: Tela de listagem dos boletos dos clientes.

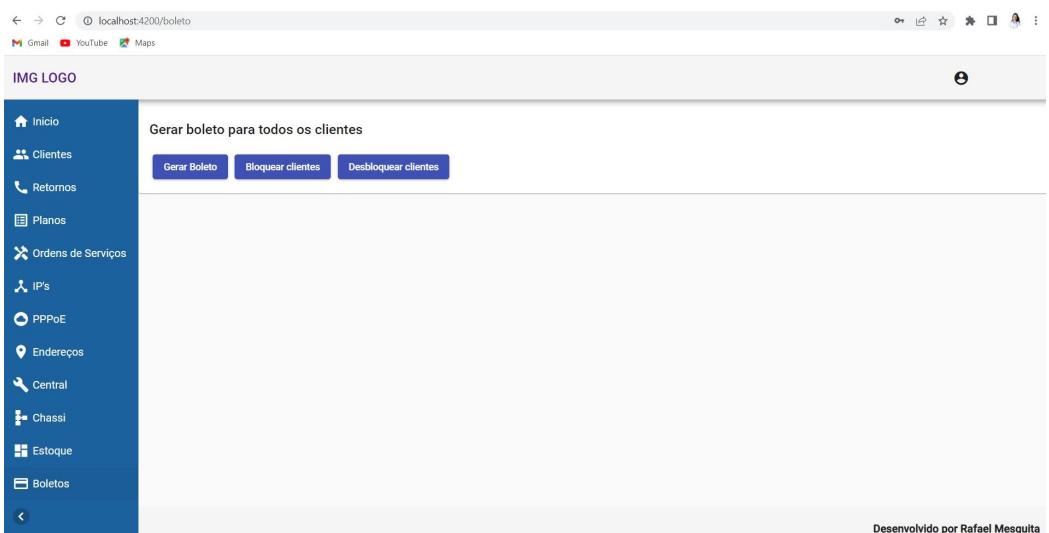

Fonte: o autor

Estoque: Local pré-definido para armazenamento das informações de estoque de equipamentos do provedor, contendo a descrição de Roteadores e ONUs. Nesse aba será visualmente será mostrado a listagem de todos equipamentos cadastrados, com endereços MAC, MODELO, MARCA, O SEU BARRAMENTO.

A figura abaixo apresenta a tela de estoque:

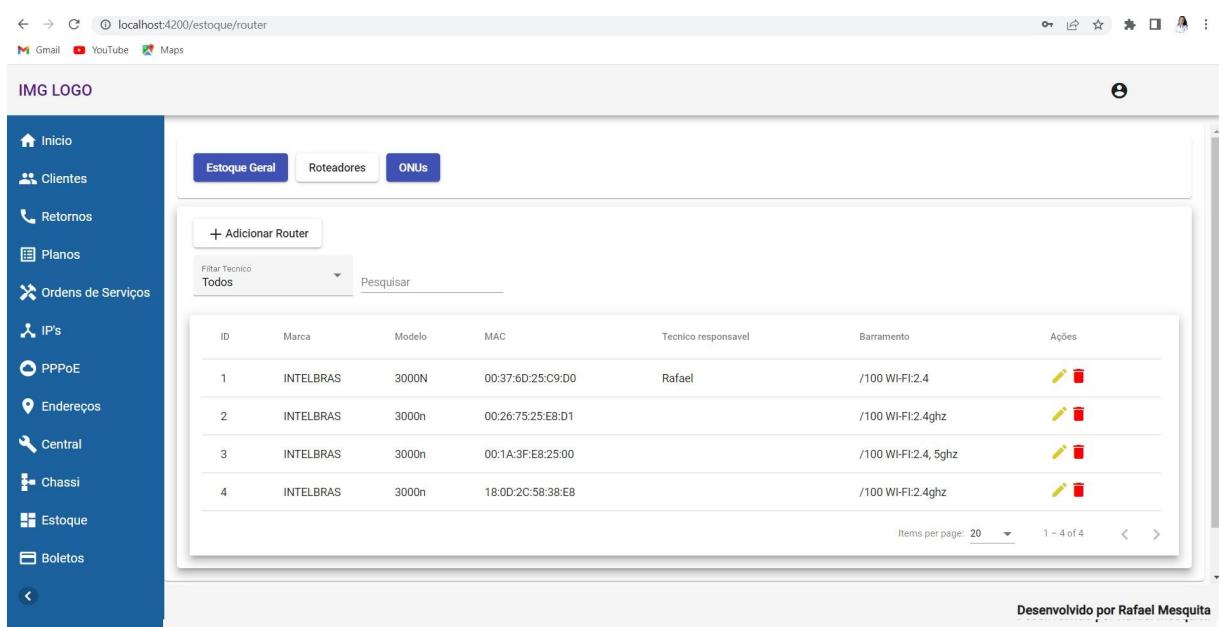

Figura 10: Tela de listagem do estoque.

Fonte: o autor

Ao clicar no botão "adicionar Router" ou "adicionar ONU 's" o usuário será direcionado para uma aba onde será possível adicionar as informações de marca, modelo, mac, técnico responsável, barramento e observações sobre o equipamento.

A figura abaixo apresenta a tela de estoque com a opção de "adicionar Router":

Figura 11: Tela de edição do estoque.

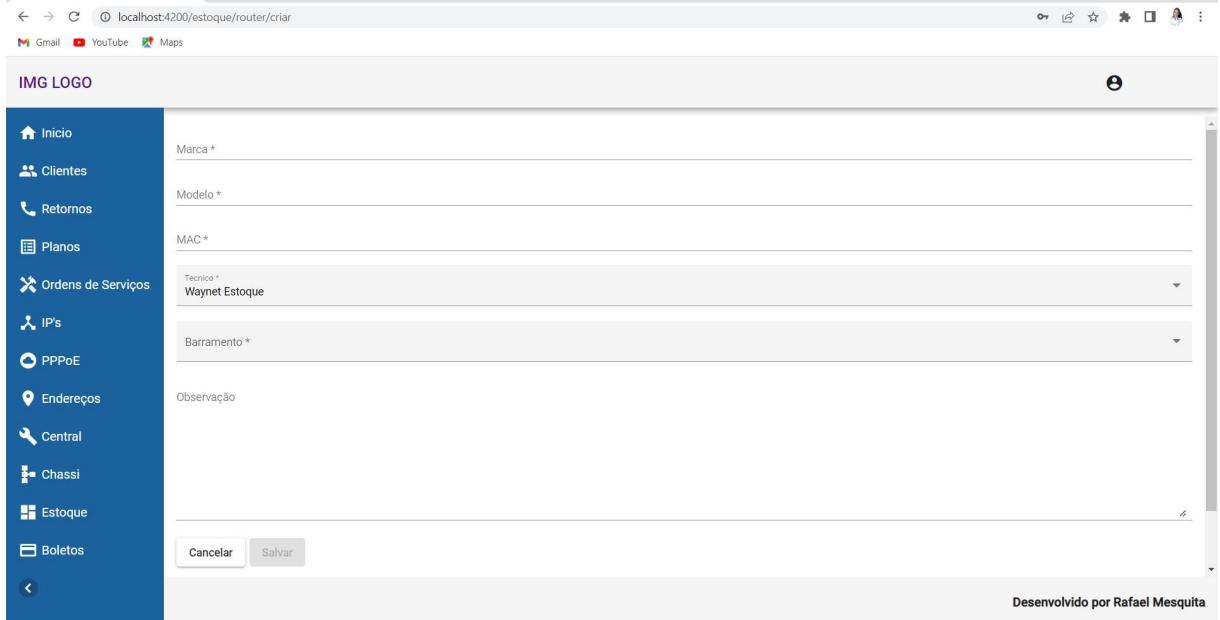

Fonte: o autor

Após a implantação do sistema em um ambiente real e como a utilização dessas aplicações, o próprio acesso tornam-se rápidos e flexíveis, podendo o usuário acessar a aplicação por diversos dispositivos e onde estiver que possuem acesso à internet. Um dos detalhes que podemos notar é a forma que o sistema interage com o usuário, de forma simples e rápida. Também a partir desse, um padrão que pode ser seguido e o espaço em disco utilizado no armazenamento foi dramaticamente reduzido, visto que, o sistema é executado pelo navegador e de forma web e podendo ser utilizado por qualquer sistema operacional utilizado atualmente.

Entretanto, se mostraram a necessidade da integração com Mikrotik RouterBoard ao sistema de acesso SSH ou, Winbox, com as interfaces físicas e Virtuais (VLANs), interfaces de POE e PPPOe com o monitoramento de tráfico (RX e TX) de cada interface registrada em cada concentradores do projeto de redes da empresa. Com isso o SGP pode-se trazer uma fácil interação e monitoramento de todos os clientes registrados no sistema pelos analistas,

trazendo uma experiência e rapidez na resolução de eventuais problemas apresentados na conexão com os clientes.

#### **5 CONSIDERAÇÕES FINAIS**

Com base na pesquisa realizada e na proposta do projeto, entende-se que a solução apresentada é viável como forma de controle de clientes, na operação das as PPP's - Provedores de Internet de Pequeno Porte. Assim, possibilitando inúmeros benefícios para a comunicação entre o usuário/servidor. O projeto conta com uma interface de fácil acesso, tanto para analistas, administradores e usuários comuns, tornando o cadastro de informação de forma eficiente, simples e direta. Então temos ao final deste trabalho um ambiente produtivo, seguro, visualmente agradável e de fácil manuseio aos usuários do SGP.

Ao final ficam algumas sugestões que podem ser estudadas e implementadas para complementar a implementação desse projeto em um ambiente de Provedores de Internet:

- Integração com Mikrotik RouterBoard ao sistema de acesso SSH ou, Winbox;
- Integração com Mikrotik RouterBoard com interfaces Físicas e virtuais (VLANs), definindo Status e informações das interfaces;
- Integração com Mikrotik RouterBoard com controle das Interfaces PoE e PPPoe, monitoramento de tráfico ( RX e TX) de cada interface;
- Integração com API de gerenciamento de boleto e pagamentos;

Com essas implementações o SGP - Sistema de Gerenciamento de Provedores de Internet pode-se trazer uma fácil interação no monitoramento de todos os clientes registrados no sistema, trazendo uma experiência e rapidez na resolução e monitoramento de cada problema apresentado na conexão dos clientes.

## **SGP - CUSTOMER MANAGEMENT SYSTEM FOR INTERNET PROVIDERS ABSTRACT**

The SGP, is a complete customer management system, to be used in small internet providers. The objective of this system is to increase the quality of customer management, navigation, maintenance and also the database, so that it can improve the user experience, ensuring fast, practical and efficient service. We collect all important data from other systems, to build on and apply improvements. The solution was created by analyzing existing problems in telecommunications-related platforms and the difficulty of using system resources. Based on these problems, a platform was developed with the objective of solving them, and improving communication between users. It is therefore proposed to present a system that manages in a practical, simple and efficient way. The tools used were chosen based on the most current technologies for the development of software projects. Given this, the work seeks a simplified, efficient output, which will have a good database and correct failures that occur in many management systems.

**Palavras-chave:** Internet Providers; Management system; Telecommunications.

## **REFERÊNCIAS**

BELLUNO (BRASIL). **O MERCADO DE PEQUENOS PROVEDORES DE INTERNET NO BRASIL.** [*S. l.*], 2022. Disponível em: https://bellunotec.com.br/blog/o-mercado-de-pequenos-provedores-de-internet-no-brasil/. Acesso em: 24 mar. 2022.

CAMPBELL, Jennifer. *Web Design: Introductory***.** [S.l.]. 2017.

CISZEWSKI, Bartek. Node.js Performance: How Your Web Application Performance Can Benefit from Node.js. 2018. <https://www.netguru.com/blog/nodejs-performanceweb-application-benefit>. Acesso em: 10 fev 2022.

DEFINIRTEC. **DESENVOLVIMENTO WEB**. BRASIL, 2022. Disponível em: https://definirtec.com/desenvolvimento-web/?msclkid=f478c1f7ab0911ec9de8d592139a923d. Acesso em: 23 mar. 2023.

DEVMEDIA. **CONCEITO DE TYPESCRIPT**. BRASIL, 2016. Disponível em:

https://www.devmedia.com.br/introducao-ao-typescript/36729?msclkid=957d05b8ab0e11ecaa 2fa862a97efe2a. Acesso em: 23 mar. 2023.

FLANAGAN, Davan – **JavaScript – O Guia definitivo.** 6º Ed. Porto Alegre: Bookman, 2013.

FOROUZAN, Behrouz A. **Comunicação de Dados e Redes de Computadores**. 3. Ed. São Paulo: Bookman, 2018.

HEJLSBERG, Anders. **O que é TypeScript e por que com Anders Hejlsberg.** 2012

JAIN, Nilesh; MANGAL, Priyanka; MEHTA, Deepak. AngularJS**: A Modern MVC Framework in JavaScript. Journal Of Global Research In Computer Science.** Punjipathra, Raigarh, Chhattisgarh 496109, Índia, p. 17-23, dec. 2014.

KESTEREN, Anne V; PIETERS, Simon. [HTML5 differences](http://www.w3.org/TR/html5-diff/) from HTML4» 2010. KUROSE, James F.; ROSS, Keith W. **Redes de Computadores e a Internet**. 5. Ed. São Paulo, 2019.

LEARNBOOST. Mongoose ODM. 2011. Disponível em: <https://mongoosejs.com/>. Acesso em: 10 ago. 2021

LIE, Hakon W. [Folhas de estilo HTML em cascata -](http://www.w3.org/People/howcome/p/cascade.html) uma proposta. 1994.

LOUDON, Kyle. **Desenvolvimento de grandes aplicações Web**. Tradução Rafael Zanolli. -- São Paulo: Novatec Editora; Sebastopol, Calif : O'Reilly, 2010.

PONTOISP. **ABRINT PREVÊ CRESCIMENTO ACIMA DE 20% NO MERCADO DE ISP PARA 2020.** BRASIL, 19 mar. 2020. Disponível em: https://www.pontoisp.com.br/abrint-preve-crescimento-acima-de-20-no-mercado-de-isp-para-2020/?msclkid=575514e1ab0111ec9a8653541db3bea9. Acesso em: 23 mar. 2022.

POWERS, Shelley. **Aprendendo Node: usando Javascript no servidor**. São Paulo: O 'Reilly Media Inc, 2017.

ROUTERBOARD. [S.l.], 2012. Disponível em: [<https://mikrotik.com/product/about/](https://mikrotik.com/product/about/)**>** S. SOMASEGAR. [TypeScript: JavaScript Development](http://blogs.msdn.com/b/somasegar/archive/2012/10/01/typescript-javascript-development-at-application-scale.aspx) at Application Scale. 2012

TANENBAUM, Andrew S. **Redes de Computadores**. 4. Ed. Campus, 2003.

TORRES, Gabriel. **Redes de Computadores**: Curso Completo. 1. Ed. Rio de Janeiro: Axcel Books do Brasil Editora, 2019.

NUNES, VANDERLEY. **Introdução ao MySQL.** [*S. l.*], 7 set. 2014. Disponível em: https://wanderleynunes.blogspot.com/2014/09/introducao-ao-mysql\_7.html. Acesso em: 23 mar. 2022.